## How to Use the Read From Spreadsheet File Function Tutorial

Functions -> Programming -> File I/O -> Read From Spreadsheet File

To place the Read From Spreadsheet File function, open the Functions palette and open the

Programming menu. Under Programming select File I/O where you will find the Read From Spreadsheet File function.

The Read From Spreadsheet File function serves to allow you to take data from a spreadsheet and upload it into your VI to manipulate or use the dada in your VI.

Figure 1 shows the wiring of the input and output terminals of the Read From Spreadsheet File function.

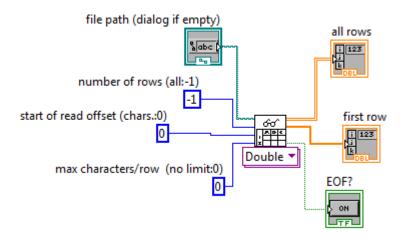

Figure 1

The "file path" takes in a file path data type which specifies the location in memory of the spreadsheet you want to load. If the field is empty when you start the execution, a dialog box will appear prompting you to specify and file path to read.

The "number of rows" input specifies how many rows in the document you want to read. The default value -1 will read all of the rows in the spreadsheet specified by the "file path".

The "start of read offset" parameter specifies which character to begin the read process. A default value of 0 specifying no offset is used if no other value is specified.

The "max characters/row" parameter specifies the maximum number of characters to read per row and truncates the rest of the data on that row. A default value of 0 specifying no limit to the number of read characters is used if no other value is specified.

The data output comes out through the "all rows" terminal. The output here is a two dimensional numeric double array by default but can be changed to a two dimensional numeric integer array or two dimensional string array by specifying with the menu as shown in Figure 2.

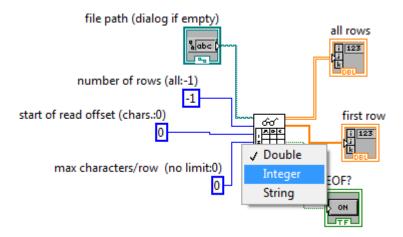

Figure 2

The first row of the spreadsheet can also be accessed via the "first row" terminal.

Finally, the "EOF?" terminal is a Boolean output value that indicates whether or not the end of the input file or spreadsheet has been reached.